# Administriva

#### Half-life 2 accounts

- If you have your own and HL2-EP2, then you can just use that
- -3500 students keep your old one
- -Others get it off the web page
- HW1 due in a week and a half (see end of presentation)

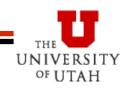

# **Getting Started**

#### See resources page for what to get installed:

- Install steam, source sdk, source sdk
   base, half-life 2 ep2
- -Make sure that you run HL2 ep2 at least once before messing with the SDK
- -Run source sdk and make sure that you have options set up for Orange Box and HL2 ep2
- If you haven't played HL2, please do so, just to get the hang of what is there

## **Getting Started in the Lab**

- Steam already installed
- But when you login with your steam account it makes a:

c:\program files\steam\steamapps\<LOGIN>

- Then it will download all the steam stuff to your directory
  - Takes gobs of time
  - So, tend to use the same computer

#### • PITB

 Consider copying the files or renaming directories.

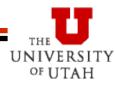

# Brushes (Blocks)

Launch hammer (HL2 world editor)

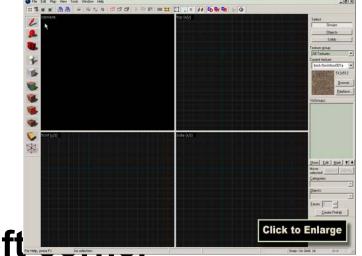

- 3D Textured view in upper left
  - -May not default to this
- Add brush in a 2D window
  - -I prefer to do this in the top view
- Choose noDraw texture as default this allows easy optimization
- Gridding is important

Duplication is your friend (shift/drag on selected object)

UNIVERSITY

OF UTAH

# **Working and Texturing Brushes**

 Notice what happens when you click a brush (or any object)

UNIVERSITY

OF UTAH

- -The three selection modes
- Texture
  - -Browse
  - -Paint brush
  - -Paint faces
  - -Adjust to look good

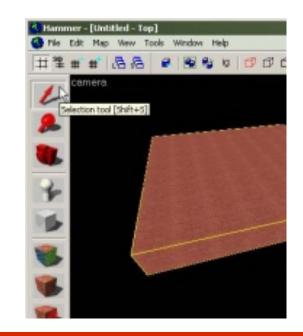

## **Test Map Fix Problems**

- Add info\_player\_start
- Run map to test out
- Leaks
  - -Inside/outside
- 2D Skybox

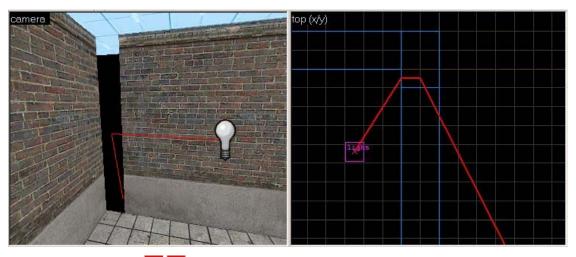

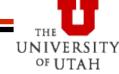

# **Objects**

### Add light object

Properties (double click is your friend <sup>©</sup>)

### Add models

- -Prop\_physics and prop\_static
- -World model and manipulation

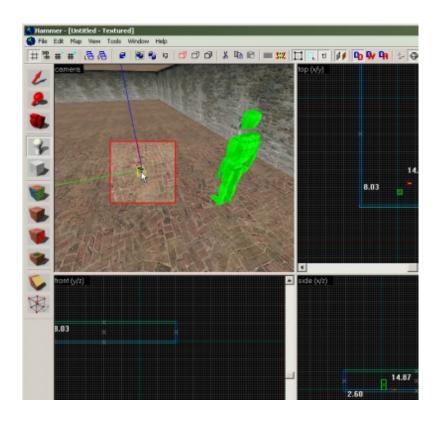

# **Moving NPCs and Events**

### Add an NPC

- Path corners (ok), but scripted sequences are better – don't forget ground node
- Make NPC follow path
- Triggers
  - -Brush
  - -Paint with trigger texture

UNIVERSITY

OF UTAH

- -Link to trigger entity
- Events (output to input)

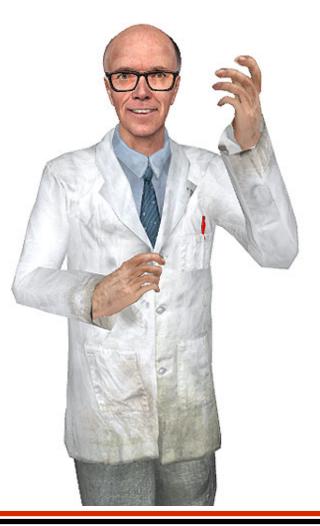

# Making a Movie

Follow instructions linked from web page

- Change resolution of your game to 720x480 (will make much smaller files)
  - Plus we will get consistent wide screen format
- Basically in the console:
  - -sv\_cheats 1
  - host\_framerate 30
  - startmovie nameofmovie\_
    - » The underscore makes it easier
  - Resume game and start
  - endmovie

 Use virtualdub or premier to get files and turn into avi

## HW1

- Use web102 map

   Clean version
   Movie version
   for examples
- Add props
- Add lights
- Add npcs
- Cameras
- Tell a joke or do something funny

UNIVERSITY

OF UTAH

Make a movie

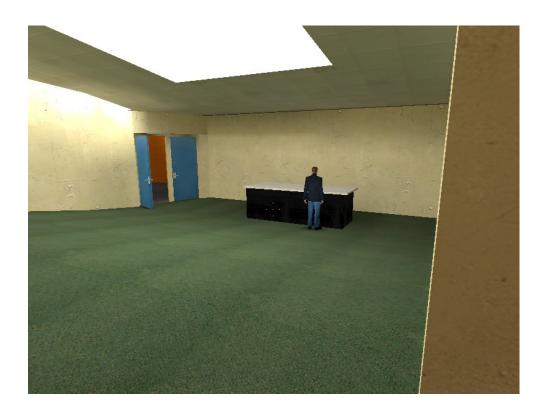